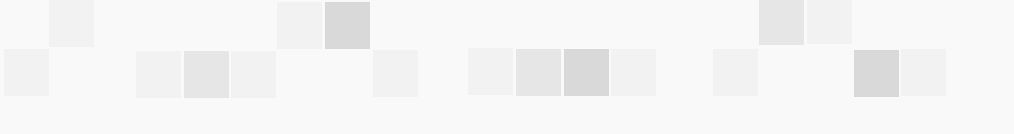

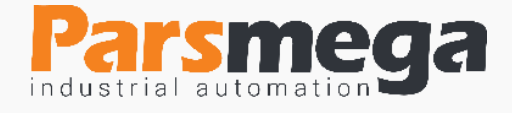

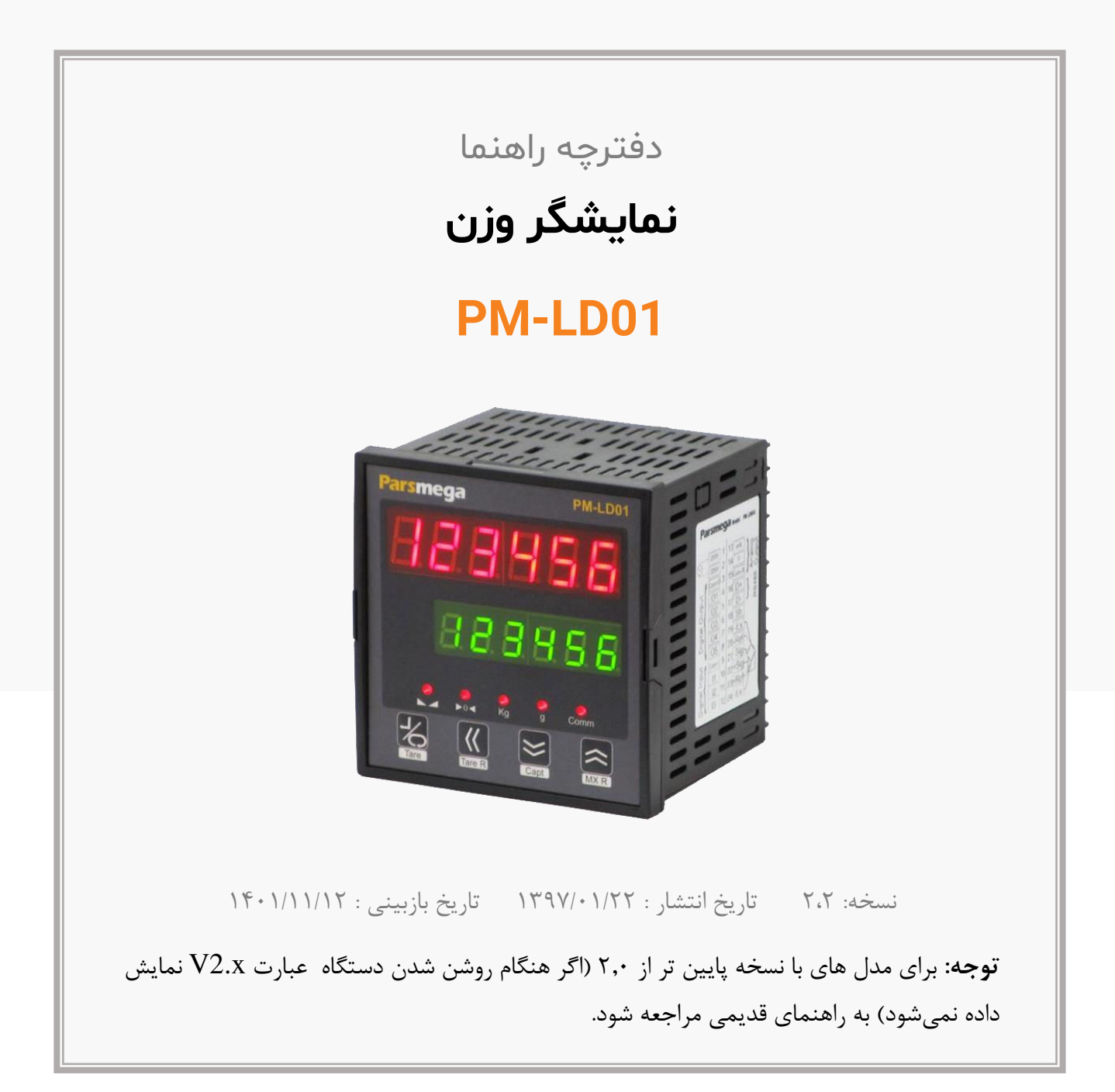

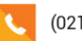

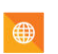

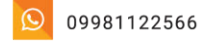

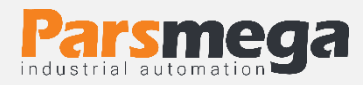

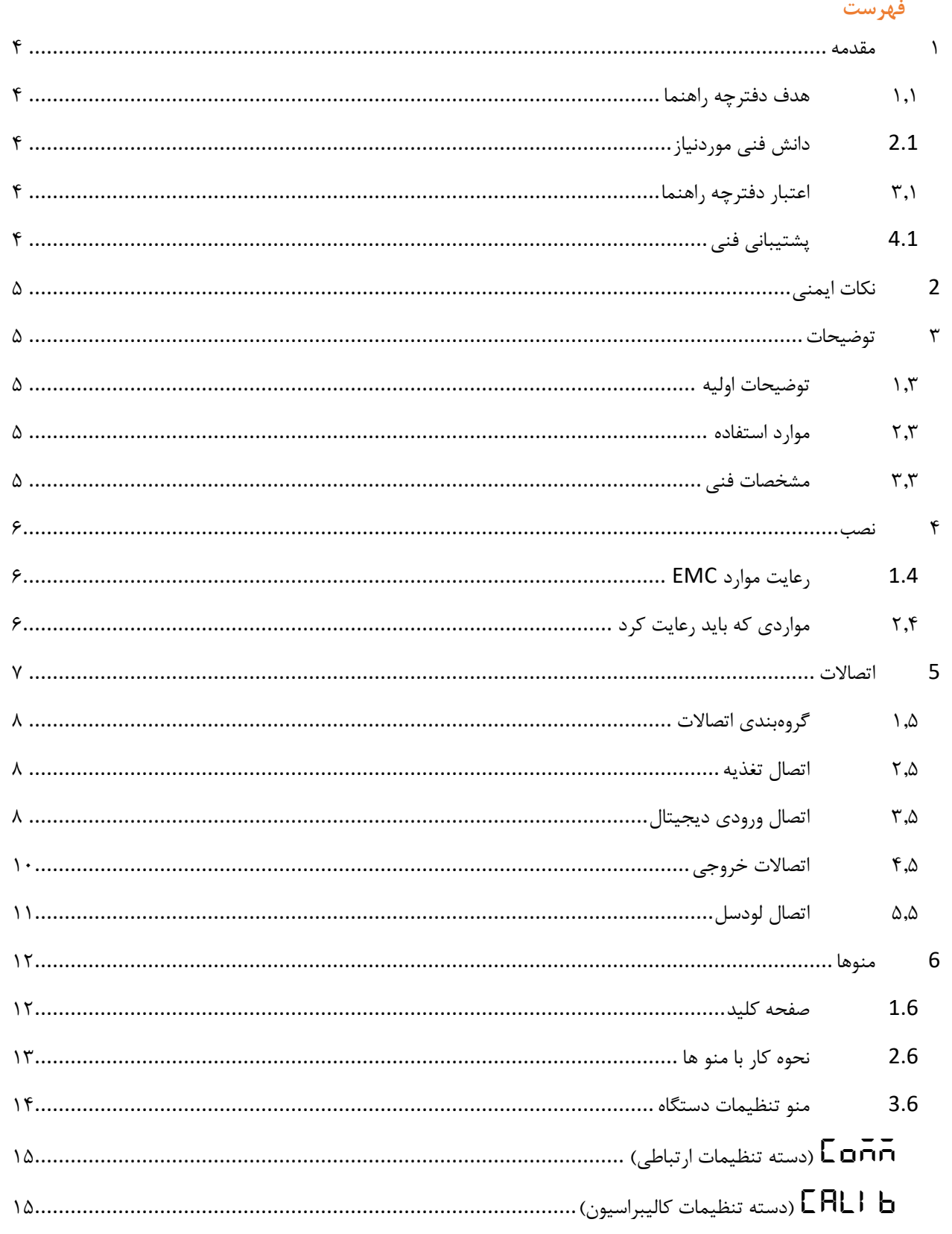

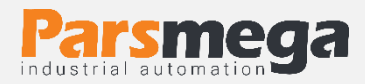

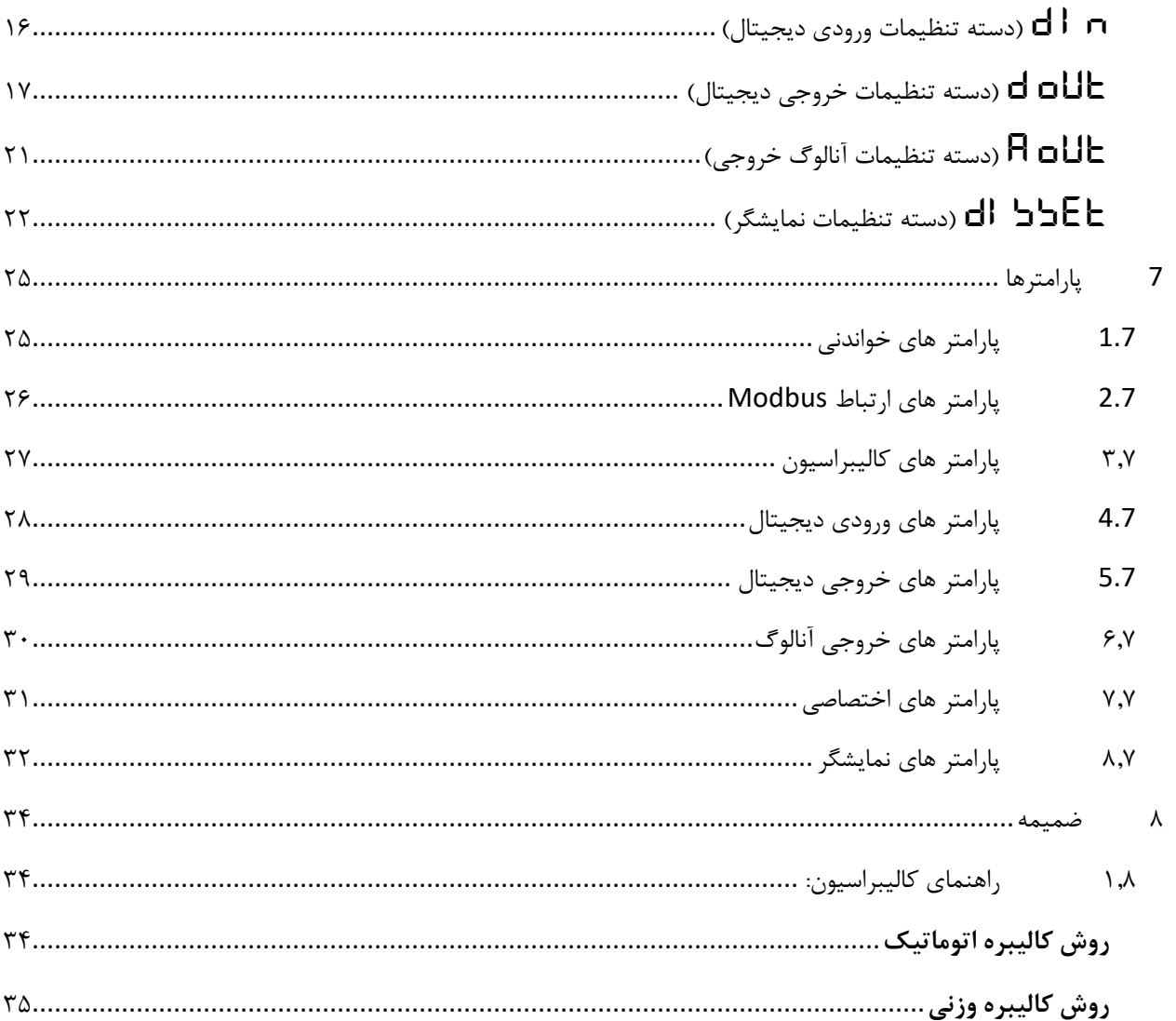

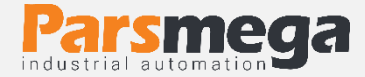

#### <span id="page-3-0"></span>**1 مقدمه**

#### <span id="page-3-1"></span>**1.1 هدف دفترچه راهنما**

این دفترچه راهنما تمام اطالعات موردنیاز برای راهاندازی، نصب،سیمکشی و برقراری ارتباط با ماژول . است PM-LD01

<span id="page-3-2"></span>**2.1دانش فنی موردنیاز**

به منظور درک این دفترچه ، آشنایی اولیه با مباحث الکتریکی موردنیاز است.

#### <span id="page-3-3"></span>**3.1 اعتبار دفترچه راهنما**

این دفترچه برای این مشخصات معتبر است .

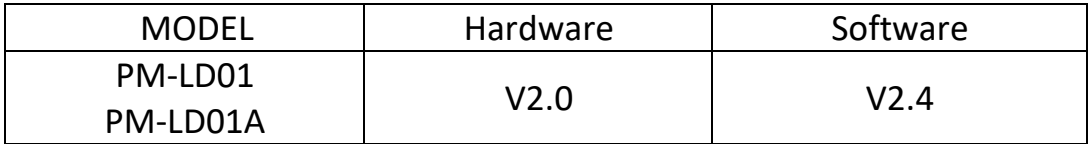

### <span id="page-3-4"></span>**4.1پشتیبانی فنی**

برای دریافت پشتیبانی فنی از راههای زیر با ما تماس بگیرید :

- info@parsmega.com: ایمیل
	- تلفن 021-91009955:

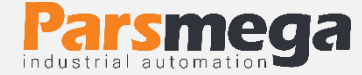

# <span id="page-4-0"></span>**2 نکات ایمنی**

راهاندازی ماژول توسط افراد غیرمتخصص و نادیده گرفتن دستورات ممکن است باعث وارد آمدن آسیب جدی به ماژول گردد. این ماژول مستقیماً هیچ خطر جانی برای افراد ندارد. در دستگاههایی که خطر جانی افراد را تهدید میکند استفاده از این ماژول مورد تأیید نیست.

# <span id="page-4-1"></span>**3 توضیحات**

#### <span id="page-4-2"></span>**1.3 توضیحات اولیه**

01LD-PM یک نمایشگر لودسل میباشد، که قابلیت نمایش و کنترل خروجی های رله را براساس مدهای عملکردی مختلف را دارد، روش ها و حالتهای مختلف کنترلی برای این منظور در نظر گرفته شده است. این ماژول قابلیت اتصال به کامپیوتر و تجهیزات کنترلی از قبیل ( HMIو PLC) را دارا میباشد .

با توجه به ویژگیهای خاصی که در این ماژول طراحیشده است شما بهراحتی میتوانید یک سیستم بسته بندی ساده و دقیق راه اندازی نمود.

#### <span id="page-4-3"></span>**2.3موارد استفاده**

این ماژول با توجه به نیاز ها و الزامات انواع ماشین های بسته بندی طراحی شده است،

- ماشینهای کیسه پر کنی
	- ماشینهای بستهبندی

#### <span id="page-4-4"></span>**3.3مشخصات فنی**

- قابلیت ارتباط سریال 485RS ایزوله با پشتیبانی پروتکل MODBUS
	- رنج وسیع بادریت پورت 485RS( از 2400 تا 230400(
		- دو ردیف نمایشگر Segment7 6با کاراکتر
			- دارای نمایشگر (LED ( وضعیت
- کلیدهای قابل برنامه ریزی برای فرمان های مختلف )... , Zero , Tare Reset , Tare)
	- رنج وسیع نمونهبرداری

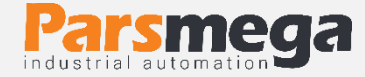

- قرائت وزن با دقت 1:100000
- قابلت تعریف کردن 5 لودسل و حفظ کالیبراسیون تمام لودسل ها
	- کالیبراسیون اتوماتیک بدون نیاز به کالیبراسیون وزنی
		- 5 خروجی دیجیتال رله
- 3 ورودی دیجیتال با فانکشن های قابل تنظیم توسط مصرف کننده
	- قابلیت نمایش ولتاژ خروجی لودسل )به منظور تست لودسل(
		- رنج دمای کاری 30 ~ + 50 درجه سانتیگراد

#### <span id="page-5-0"></span>**4 نصب**

#### <span id="page-5-1"></span>**1.4رعایت موارد EMC**

این محصول برای کار در محیطهای صنعتی طراحی و ساخته شده است با این حال برای عملکرد مناسب باید مواردی را که موجب اختالل در کار ماژول میشود را بررسی و مرتفع سازید.

**مواردی که موجب اختالل سیستم میشود** 

- میدان الکترومغناطیس
	- کابلهای مخابراتی
- کابلهای مدارات قدرت

#### <span id="page-5-2"></span>**2.4 مواردی که باید رعایت کرد**

**اتصال زمین مناسب** 

- زمانی که ماژول را روی بدنه تابلو نصب مینمایید از اتصال بدنه تابلو به زمین اطمینان داشته باشد .
	- تمام قطعات فلزی غیر مؤثر را (محکم ) به زمین اتصال دید .
	- زمان اتصال سیمهای وارنیشدار به اتصال زمین ،وارنیش آن قسمت را حذف کنید .

#### **روش مناسب میس کشی**

- کابلهای سیستم خود را به گروههای مختلف(ولتاژ بالا ،تغذیه، سیگنال ، آنالوگ ) تقسیمبندی نمایید.
	- همیشه کابل قدرت را از داکت دیگری انتقال دهید .
	- کابلهای آنالوگ خود را همیشه نزدیک به بدنه تابلو و ریل (که زمین شدهاند ) قرار دهید .

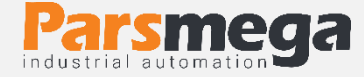

**اتصال شیلد کابلها**

- از اتصال مناسب شیلد ها به زمین اطمینان داشته باشید.
	- سعی کنید قسمت کمی از کابل بدون شیلد باشد .

### <span id="page-6-0"></span>**5 اتصاالت**

تمام اتصاالت این ماژول پیچی میباشند .

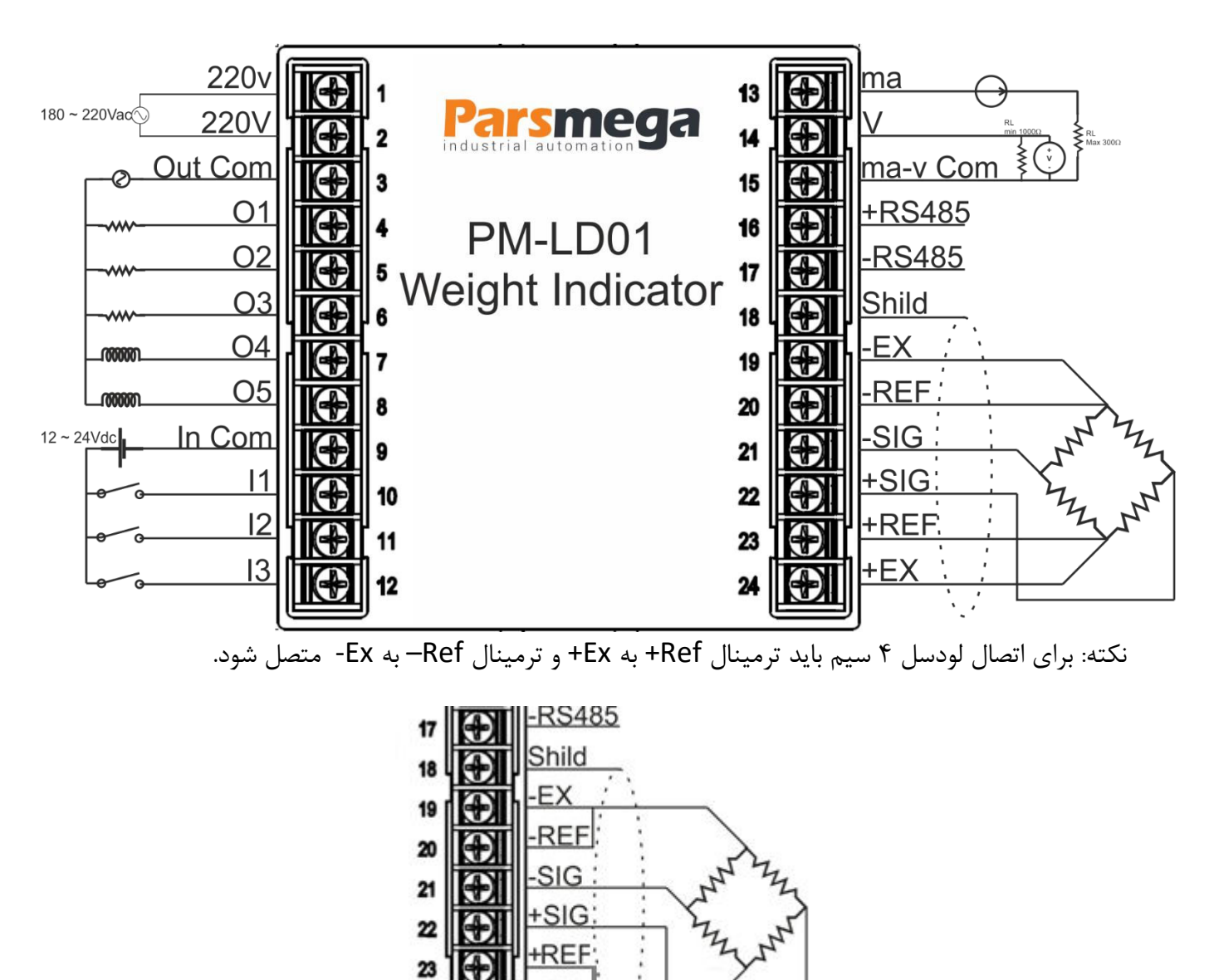

+EX

24

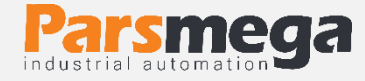

#### <span id="page-7-0"></span>**1.5 گروهبندی اتصاالت**

اتصاالت این ماژول شامل 6 گروه اصلی است :

- تغذیه
- ورودی دیجیتال
- خروجیهای دیجیتال
	- RS485 سریال
	- خروجی آنالوگ
		- لودسل

#### <span id="page-7-1"></span>**2.5 اتصال تغذیه**

تغذیه مناسب برای این ماژول AC V220 است .

220V AC : 1 , 2 ترمینال

<span id="page-7-2"></span>**3.5 اتصال ورود ی دیجیتال**

این ماژول دارای 3 ورودی دیجیتال است

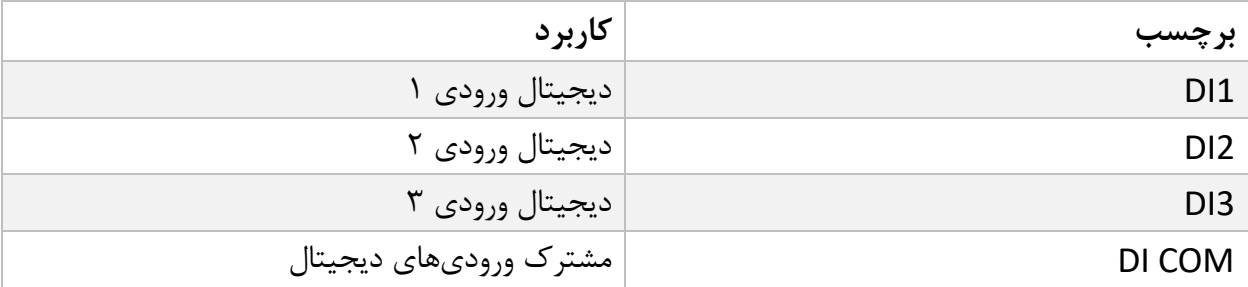

- برای فعال کردن ورودیهای دیجیتال به سطح ولتاژ 12 الی 24 ولت نیاز است.
	- با توجه به درخواست مشتری این ولتاژ قابلتغییر است .
- برای هر ورودی یک عملکرد خاص میتوان تعریف کرد که با فعال شدن آن ورودی عملکرد متناظر انجام میشود. در قسمت منوی ورودی دیجیتال به این موضوع به صورت کامل پرداخته خواهد شد.
	- ورودیها در لبه باالرونده فعال خواهند شد.

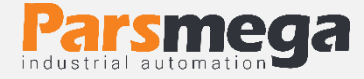

**نحوه سیمکشی به این صورت است:**

(Low active) Sink حالت

Sink type

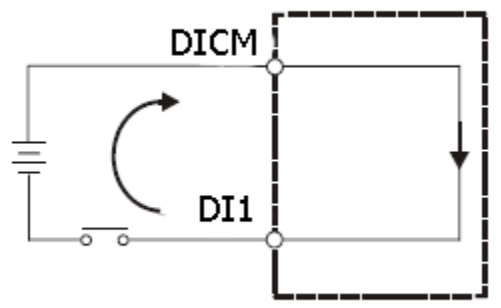

(High Active) Source حالت

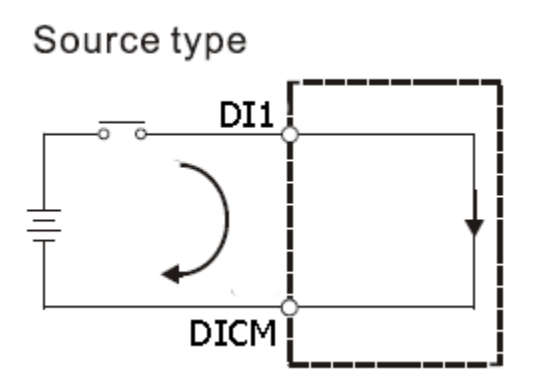

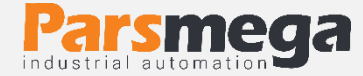

### <span id="page-9-0"></span>**4.5اتصاالت خروجی**

این ماژول دارای 5 خروجی دیجیتال رله ای است

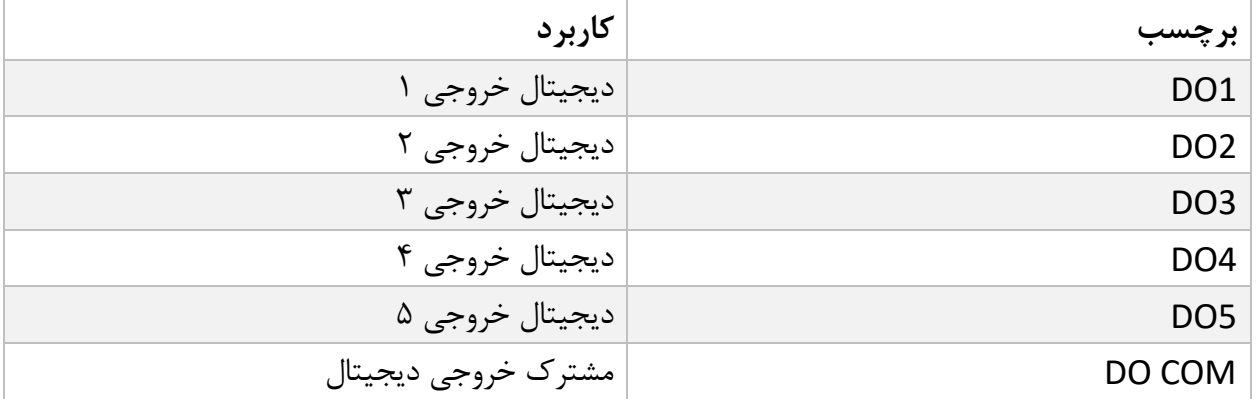

- فعال شدن خروجیها به تنظیم پارامترها بستگی دارد که در قسمت پارامترها به آنها پرداخته خواهد شد.
	- توان جریان خروجی رله ها 3 آمپر میباشد.

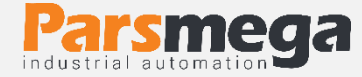

#### <span id="page-10-0"></span>**5.5اتصال لودسل**

لودسل با قابلیتهای زیر امکان اتصال به این ماژول را دارند :

- 1mV/V ~ 7mV/V : (R.O.) خروجی (
- قبول کردن ولتاژ تحریک (Excition Voltage): V

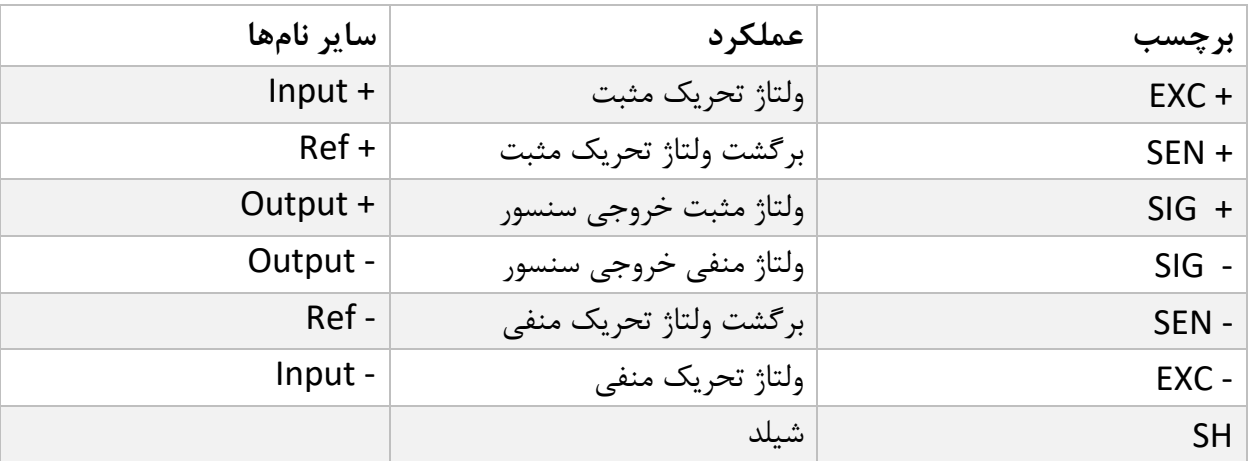

شکل زیر نمای فنی یک لودسل است

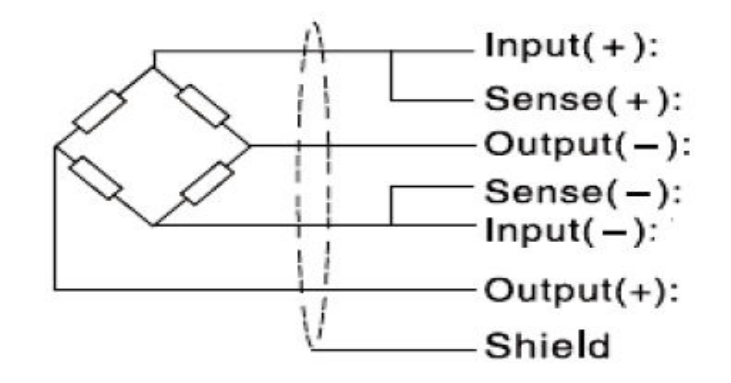

- در صورت استفاده از لودسل 4 سیم کانکتور +EXC را به +SEN و -EXC را به -SEN وصل کنید.
	- توجه شود که بهترین راه ایمن شدن کابل در برابر نویز اتصال مناسب شیلد به زمین است.
- تنها چند سانتیمتر انتهای کابل بدون شیلد بماند و در همان نقطه شیلد با بست محکم به اتصال زمین وصل شود.

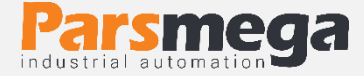

# <span id="page-11-0"></span>**6 منوها**

#### <span id="page-11-1"></span>**1.6صفحه کلید**

دستگاه دارای 4 کلید میباشد که نسبت به موقعیت منوها عملکرد های مختلفی دارند. در زیر مشخصات کلیدها را مشاهده میکنید.

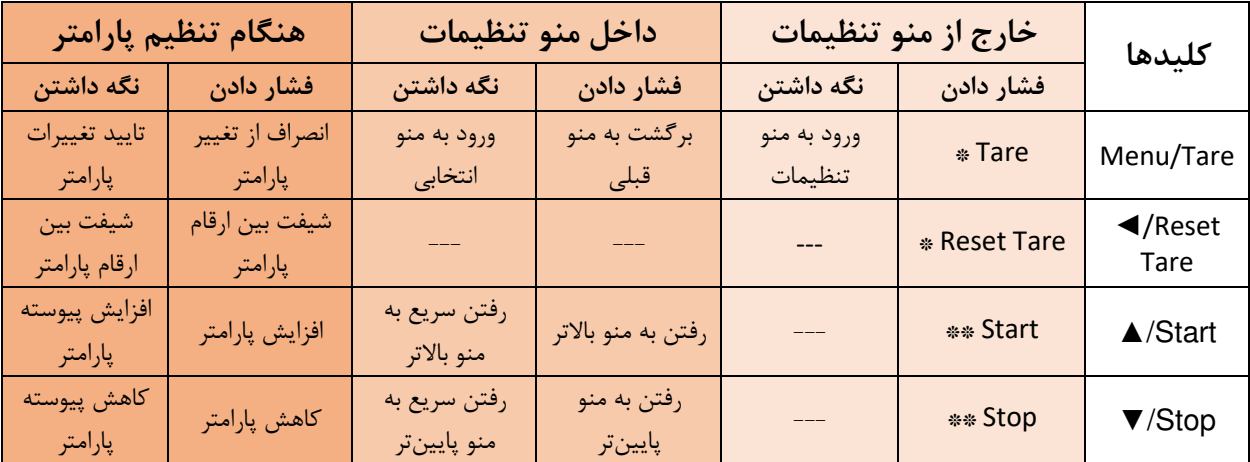

مدت زمان نگه داشتن کلید برای تایید عملکرد 3 ثانیه میباشد .

\*عملکردهای تعریف شده بصورت پیشفرض میباشد و امکان تغییر آن توسط کاربر وجود دارد. برای اطالعات بیشتر قسمت تنظیمات نمایشگر را مطالعه نمایید.

\*\* در نسخههای پایینتر از ۲٫۱ مقادیر پیش فرض این پارامتر ها متفاوت است.

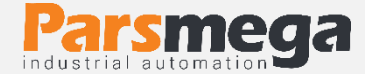

#### <span id="page-12-0"></span>**2.6 نحوه کار با منو ها**

- -1 برای ورود به تنظیمات باید کلید Tare/Menu را به مدت 3 ثانیه نگه دارید. پس از ورود به تنظیمات، عبارت  $\overline{\mathsf{C}\,\mathsf{n}}$  در سطر بالا نمایش داده میشود، که اولین دسته تنظیمات و مربوط به تنظیمات ارتباطی )Communication )دستگاه میباشد.
	- -2 حال میتوان با کلید▲/▼ دسته تنظیمات دیگر را انتخاب کرد.
- -3 پس از انتخاب دسته تنظیمات با نگه داشتن کلید Tare/Menu میتوان وارد پارامترهای آن دسته تنظیمات شد.
- -4 با فرض انتخاب و ورود به دسته تنظیمات  $\bar{\mathsf{C}}$  ارتباطی) عبارت  $\mathsf{D}$  در سطر بالا و  $\mathsf{P}$  در سطر پایین نمایش داده میشود. که بیانگر مقدار پارامتر ID ارتباط مدباس دستگاه میباشد. -5 حال میتوان با کلید▲/▼ پارامترهای دیگر را انتخاب کرد. -6 پس از انتخاب پارامتر با نگه داشتن کلید Tare/Menu میتوان وارد ویرایش مقدار آن پا ارمتر شد. -7 با فرض انتخاب و ورود به ویرایش پارامتر ID مقدار پارامتر شروع به چشمک زدن خواهد کرد. -8 حال میتوان با کلید▲/▼ مقدار پارامتر را تغییر دهید و با استفاده از کلید ◄ ارقام با ارزشتر (دهگان، صدگان یا صدم و دهم در اعداد اعشاری) را برای تغییر انتخاب کنید. -9 پس از تنظیم مقدار مناسب با نگه داشتن کلید Tare/Menu میتوانید پارامتر را ذخیره نمایید. که

عبارت  $\mathsf{SH}$ u $\mathsf{E}$ d  $\mathsf{SU}$ ce  $\mathsf{E}$ نیز به منظور تایید عملیات نمایش داده میشود. نکات:

- در هر مرحله با فشار دادن کلید Tare/Menu میتوانید به مرحله قبل برگردید، از منو تنظیمات خارج شوید و یا از ذخیره مقدار پارامتر انصراف دهید.
- مقادیر پارامتر دارای محدودیت از پیش تعیین شده است، برای مثال مقدار پارامتر ID>-Comm میتواند بین مقدار تا 1 247 انتخاب شود

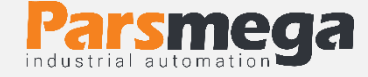

#### <span id="page-13-0"></span>**3.6منو تنظیمات دستگاه**

منو دستگاه دارای دسته بندی های مختلفی برای تنظیمات میباشد که در ادامه به توضیح آنها و پارامترهای آنها خواهیم پرداخت. در زیر ساختار کلی منوها را میبینیم .

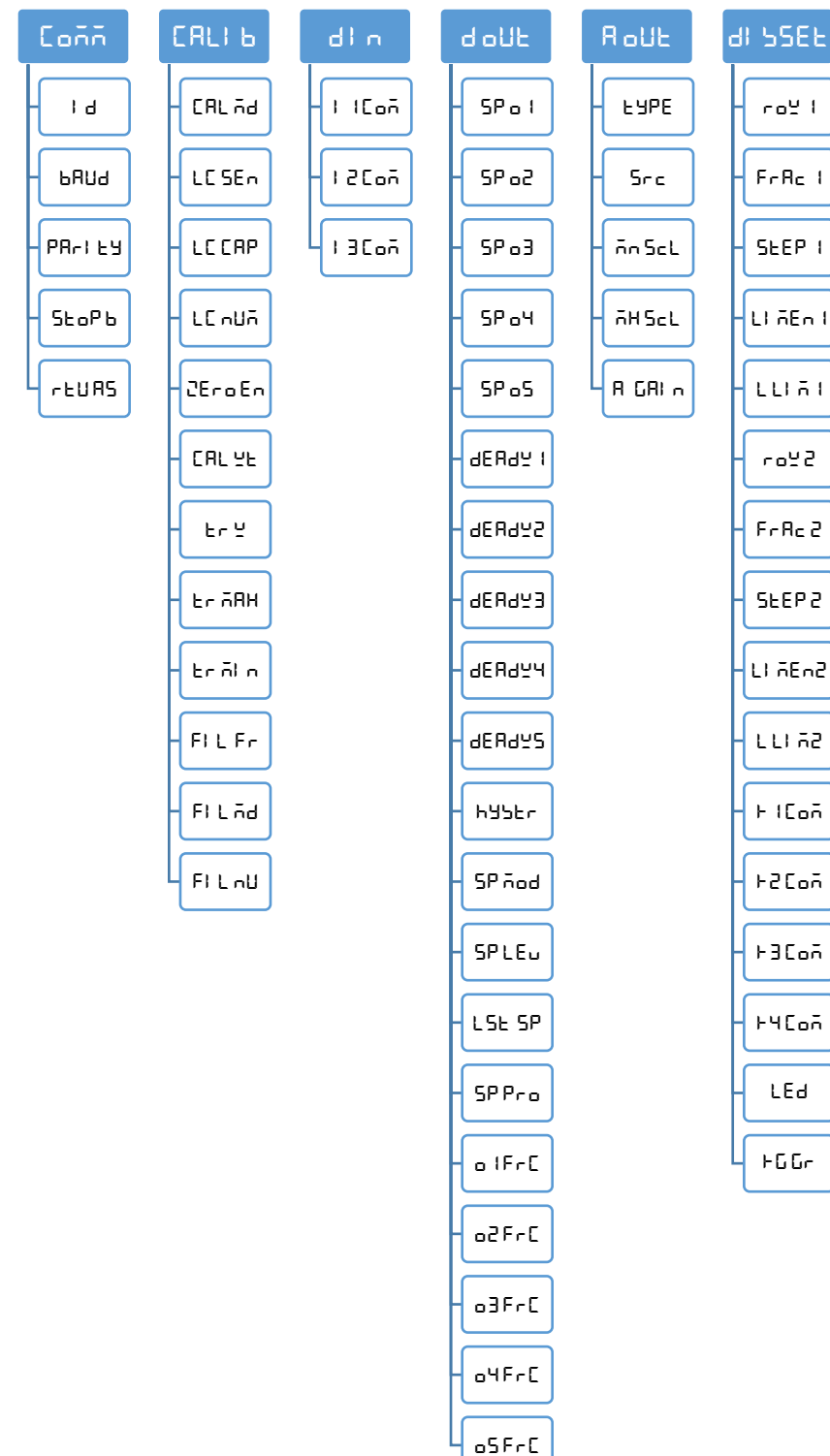

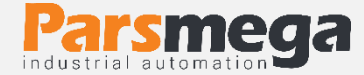

#### <span id="page-14-0"></span>COMM**( دسته تنظیمات ارتباطی(**

برای اطالع از مقادیر بیشتر به [جدول پارامترهای ارتباط](#page-25-0) رجوع کنید.

- ID **(** ID Device**):** برای ارتباط مدباس هر دستگاه متصل به باس 485RS باید یک ID منحصر بفرد باشد .
	- Baud **(** Rate Baud**):**سرعت انتقال اطالعات ارتباط سریال 485RS
		- RS485 سریال ارتباط توازن بیت **:(**Parity Bit **(** Parity
			- RS485 سریال ارتباط توقف بیت**:(**Stop Bit **(** Stop b
- AS RTU **(** ASCII/RTU **: )**انتخاب RTU یا ASCII یا مد نمایشگر ثانویه بودن ارتباط سریال

<span id="page-14-1"></span>Calib**( دسته تنظیمات کالیبراسیون(**

برای اطالع از مقادیر بیشتر به [جدول پارامترهای کالیبراسیون](#page-26-0) رجوع کنید.

 md Cal **(** Mode Calibration**):** برای هر لودسل امکان کالیبره به دو صورت وجود دارد: -1 کالیبراسیون اتوماتیک با استفاده از مقادیر برگه کالیبره همراه لودسل -2 کالیبراسیون وزنی با استفاده از وزن مرجع برای کالیبره اتوماتیک مقدار  $\Box \boxdot \Box \Box \Box$  را برابر 0 و برای کالیبره وزنی برابر 1 قرار دهید. برای کالیبره اتوماتیک باید دو پارامتر Sen LC و Cap LC را وارد کرد.

برای کالیبره وزنی باید پارامتر  $\bf HL \perp \bf c$  را طبق دستورالعمل کالیبراسیون وارد کرد.

- Sen LC **(** Sensitivity Cell Load**):** مقدار ولتاژی است که لودسل در ماکزیمم ظرفیت خود به ازای هر ولت تحریک در خروجی قرار میدهد که واحد آن V/mV است. که در برگه کالیبراسیون لودسل درج میشود.
	- CAP LC **(** Capacity Cell Load**):** بیشترین ظرفیت کاری لودسل است، که در برگه کالیبراسیون لودسل درج میشود.
- En Zero **(** Enable Zero**):** با ورود به این پارامتر و ذخیره آن عمل صفر کردن انجام خواهد شد. الزم به ذکر است مقدار پارامتر قابل تغییر نیست و فقط ذخیره کردن آن برای انجام عمل صفر کردن کافیست.

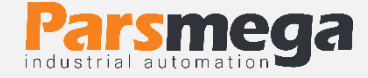

- wt Cal **(** Weight Calibration**):** برای کالیبره باید وزنه مرجعی که جرم دقیق آن را یم دانید در پارامتر Weight Calibration وارد کرده و تایید نمایید. **نکته:** در قسمت راهنمای کالیبراسیون نحوه کالیبره به هر دو روش توضیح داده میشود.
	- w TR **(** Weight Tare**):** در این پارامتر امکان مشاهده و ویرایش مقدار وزن Tare وجود دارد.
- Max Tr **(** Limit Max Tare**):** این پارامتر برای محدود کردن وزن Tare میباشد، در صورتی که وزن نمایش داده شده بیشتر از این پارامتر باشد، عمل Tare انجام نخواهد شد.
- Min Tr **(** Limit min Tare**):** این پارامتر برای محدود کردن وزن Tare میباشد، در صورتی که وزن نمایش داده شده کمتر از این پارامتر باشد، عمل Tare انجام نخواهد شد.
- fr Fil **(** Frequency Filter**):** این پارامتر فرکانس نمونه برداری از سیگنال آنالوگ میباشد. توجه شود که مقدار باالتر این عدد سبب افزایش سرعت نمونه برداری و کاهش دقت آن میشود. الزم است برای مصارف مختلف مقدار مناسب را انتخاب نمایید.
- nu Fil **(** Number Filter**):** برای تعیین مقدار نمونه های هر فیلتر از این پارامتر استفاده میشود. توجه شود که مقدار باالتر این عدد سبب کاهش سرعت تغییرات وزن و باالرفتن دقت آن می- شود. لازم است برای مصارف مختلف مقدار مناسب را انتخاب نمایید.

<span id="page-15-0"></span>in D**( دسته تنظیمات ورودی دیجیتال(**

برای اطالع از مقادیر بیشتر به [جدول پارامترهای ورودی دیجیتال](#page-27-0) رجوع کنید.

- com 1I **( عملکرد ورودی دیجیتال 1(:** عملکردی که به ورودی دیجیتال 1 منتسب میشود.
- com 2I **( عملکرد ورودی دیجیتال :(2** عملکردی که به ورودی دیجیتال 2 منتسب میشود.
- com 3I **( عملکرد ورودی دیجیتال 3(:** عملکردی که به ورودی دیجیتال 3 منتسب میشود. برای هر یک از ورودیهای دیجیتال میتوان یک عملکرد خاص تعریف کرد. برای هر ورودی یک پارامتر اختصاص دادهشده است که میتوان مقداردهی کرد. برای هر عملکردی که در نظر دارید انجام شود کد آن دستورالعمل را به این پارامتر بدهید. برای مثال در نظر دارید با فعال شدن ورودی اول عمل Tare( ( انجام شود ابتدا کد دستور Tare را از جدول دستورات به دست آورید ) در این مورد کد 4 دسیمال است(. کافی است عدد 4 دسیمال را در پارامتر مربوط به ورودی اول تنظیم شود تا پس از این با فعال شدن این ورودی عمل Tare انجام شود. توجه شود عملکرد ورودیها به لبه بالا رونده است و در سطح فعال ماندن ورودی به معنای انجام دائمی آن دستور نیست.

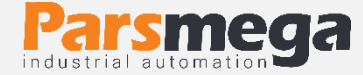

# <span id="page-16-0"></span>out D**( دسته تنظیمات خروجی دیجیتال (** برای اطالع از مقادیر بیشتر به [جدول پارامترهای خروجی دیجیتال](#page-28-0) رجوع کنید.

- 1o Sp**(SETpoint خروجی1(:** مقداری که در این پارامتر قرار میگیرد با وزن خالص مقایسه شده و نتیجه مقایسه روی خروجی دیجیتال 1 اعمال میشود.
- 2o Sp**(SETpoint خروجی2(:** مقداری که در این پارامتر قرار میگیرد با وزن خالص مقایسه شده و نتیجه مقایسه روی خروجی دیجیتال 2 اعمال میشود.
- 3o Sp**(SETpoint خروجی3(:** مقداری که در این پارامتر قرار میگیرد با وزن خالص مقایسه شده و نتیجه مقایسه روی خروجی دیجیتال 3 اعمال میشود.
- 4o Sp**(SETpoint خروجی4(:** مقداری که در این پارامتر قرار میگیرد با وزن خالص مقایسه شده و نتیجه مقایسه روی خروجی دیجیتال 4 اعمال میشود.
- 5o Sp**(SETpoint خروجی5(:** مقداری که در این پارامتر قرار میگیرد با وزن خالص مقایسه شده و نتیجه مقایسه روی خروجی دیجیتال 5 اعمال میشود.
	- 1Deadw**(وزن مردهSETpoint 1) :** وزن مرده مرتبط با 1 Setpoint
	- 2Deadw**(وزن مردهSETpoint 2) :** وزن مرده مرتبط با 2 Setpoint
	- 3Deadw**(وزن مردهSETpoint 3) :** وزن مرده مرتبط با 3 Setpoint
	- 4Deadw**(وزن مردهSETpoint 4) :** وزن مرده مرتبط با 4 Setpoint
	- 5Deadw**(وزن مردهSETpoint 5) :** وزن مرده مرتبط با 5 Setpoint

در برخی موارد در سیستم های توزین یک فاصله هوایی بین منبع اصلی و سیستم توزین وجود دارد )به عنوان مثال فاصله هوایی هاپر تا محفظه توزین).

برای اینکه اثر این وزن درراه را (که به اصطلاح وزن مرده ( Dead Weight) میگویند) از بین ببریم یک پارامتر با همین نام در ماژول تعبیه شده است که برای هر Point Set یک مقدار مستقل وجود دارد.

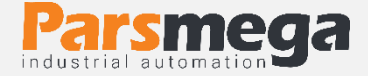

مقدار Dead Weight نیز به ازاء هر پروفایل تغییر میکند یعنی به ازای هر نقطه Set Point ذخیره شده یک weight Dead مستقل ذخیره شده است.

 Hystr **( Hysteresis):** این پارامتر برای جلوگیری از بازی کردن خروجیها یک Hysteresis در نظر گرفته شده است. عملکرد به این صورت است که وقتی که خروجی فعال شد در زمان خاموش شدن، وزن set point از مقدار Hysteresisکم شده و مقایسه انجام میشود.

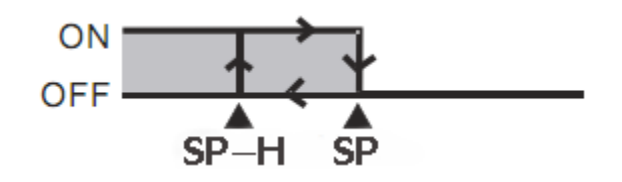

شما میتوانید این مقدار را برابر 0 قرار دهید.

 **:)هاSETpoint عملکرد مد)**Sp mod

چهار حالت (Mode (برای مقایسه point set ها و وزن خالص وجود دارد.

#### **حالت اول) مستقل (** : **Independent**

در این هر حالت هر خروجی مستقل از دیگر point set ها تنها با point set متناظر با خود مقایسه میشود درصورتی که مقدار وزن خالص از وزن point set کوچکتر باشد خروجی مربوطه فعال و در غیر این صورت غیرفعال میشود.

Net Weight < Set Point X -> Outx On

Net Weight > Set Pont X -> Outx Off

مثال:

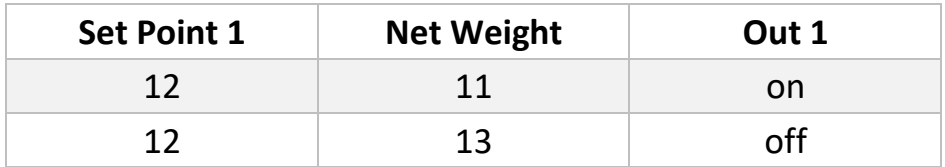

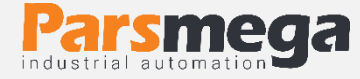

#### **حالت دوم )مقایسهای :( between In**

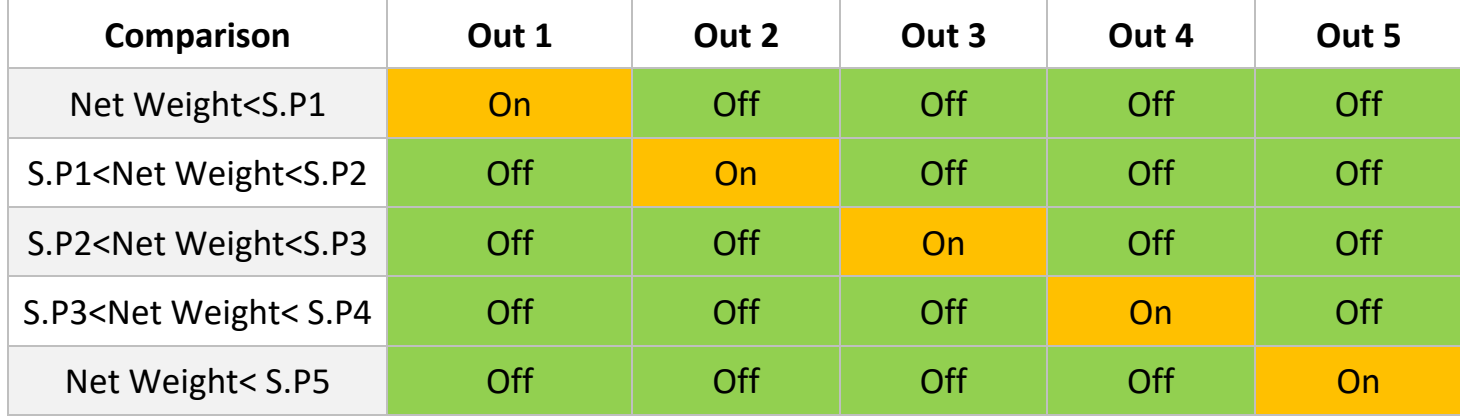

در این حالت وزن با مقادیر Point Set بعدی و قبلی مقایسه می شود.

**حالت سوم )مستقل – شرطی(:**

این حالت همان حالت اول است با این تفاوت که برای فعال شدن رله ها نیاز به فرمان استارت دارد، این فرمان میتواند از طریق دکمههای روی پنل یا ورودیهای دیجیتال یا ارتباط مدباس ارسال شود.

**حالت چهارم ) مقایسه ای - شرطی(:**

این حالت همان حالت دوم است با این تفاوت که برای فعال شدن رله ها نیاز به فرمان استارت دارد، این فرمان میتواند از طریق دکمههای روی پنل یا ورودیهای دیجیتال یا ارتباط مدباس ارسال شود.

**نکته 1:** رله ها پس از فعال شدن آخرین رله )که در متغیر SP Lst تعیین شده است( یا دریافت فرمان استپ خاموش میشوند.

**نکته 2:** به صورت پیش فرض دکمه ▼ به عنوان استارت و دکمه▲ به عنوان استپ تعریف شده است. **نکته 3:** به صورت پیش فرض ورودی1 به عنوان استارت و ورودی 2 به عنوان استپ تعریف شده است.

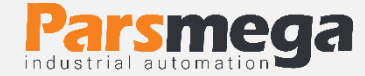

- sp Lst**(آخرین رله مورد استفاده(:** با استفاده از این پارامتر میتوانید مشخص کنید پس از کدام رله عملیات توزین خاتمه یافته و منتظر فرمان استارت مجدد بماند.
- lev Sp**(سطح عملکرد SETpointها(:** شما میتوانید حالت خروجیها را با مقدار دهی به این پارامتر (Setpoint Level)، معکوس نمایید.
	- **:)هاSETpoint پروفایل)**Sp pro

یکی دیگر از قابلیتها این ماژول تعریف **پروفایل** برای point Set ها است

تصور کنید چهار Set Point به ماژول دادهاید و از آن استفاده میکنید ولی شما میخواهید چند Point Set دیگر تنظیم کنید و در هنگام نیاز تنها آنها را فراخوانی کنید.

به عنوان مثال یک ماشین بسته بندی در حال کار است Point Set ها به ماژول داده شده است و از خروجی آن استفاده میشود اکنون با عوض شدن محصول شما نیاز به تغییر Point Set ها دارید برای این منظور، تنها کافیست مقدار پارامتر Profile Setpoint را انتخاب کنید تا مقادیر point set جدید جایگزین شوند.

در حال حاضر تا 10 پروفایل قابل تعریف میباشد(9~0) .

- Frc 1O **( Force 1output):** برای تست خروجی دیجیتال 1 میتوان از این پارامتر استفاده کرد، با تغییر این پارامتر میتوان بدون در نظر گرفتن وزن لودسل خروجی را روشن یا خاموش کرد.
- Frc 2O **( Force 2output):** برای تست خروجی دیجیتال 1 میتوان از این پارامتر استفاده کرد، با تغییر این پارامتر میتوان بدون در نظر گرفتن وزن لودسل خروجی را روشن یا خاموش کرد.
- Frc 3O **( Force 3output):** برای تست خروجی دیجیتال 1 میتوان از این پارامتر استفاده کرد، با تغییر این پارامتر میتوان بدون در نظر گرفتن وزن لودسل خروجی را روشن یا خاموش کرد.
- Frc 4O **( Force 4output):** برای تست خروجی دیجیتال 1 میتوان از این پارامتر استفاده کرد، با تغییر این پارامتر میتوان بدون در نظر گرفتن وزن لودسل خروجی را روشن یا خاموش کرد.
- Frc 5O **( Force 5output):** برای تست خروجی دیجیتال 1 میتوان از این پارامتر استفاده کرد، با تغییر این پارامتر میتوان بدون در نظر گرفتن وزن لودسل خروجی را روشن یا خاموش کرد.

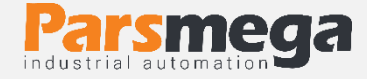

<span id="page-20-0"></span>Out A**( دسته تنظیمات آنالوگ خروجی (**

برای اطالع از مقادیر بیشتر به [جدول پارامترهای خروجی آنالوگ](#page-29-0) رجوع کنید.

- Type **( Type Out Analog):** برای انتخاب نوع آنالوگ خروجی از این پارامتر استفاده یم شود. مدهای خروجی قابل استفاده ma20~4 , ma20~0 , V10~0 , V5~0 میباشند.
	- Src **( Source Out Analog):** با این پارامتر منبع آنالوگ خروجی انتخاب میشود. این منبع میتواند وزن خالص، وزن مرجع و یا رجیستر مدباس باشد.
	- MinSCL **( Scale Minimum):** این پارامتر مقدار وزنی که به ازای آن آنالوگ خروجی در کمترین مقدار خود خواهد بود را مشخص میکند. این مقدار میتوان مثبت، منفی و یا بزرگتر از .باشد Maximum Scale
	- MaxSCL **( Scale Maximum):** این پارامتر مقدار وزنی که به ازای آن آنالوگ خروجی در بیشترین مقدار خود خواهد بود را مشخص میکند. این مقدار میتوان مثبت، منفی و یا کوچکتر از .باشد Minimum Scale
- Gain A **( Gain Analog):** برای مواردی که نیاز به مقدار دقیق خروجی آنالوگ است یم توان با تغییر این پارامتر دقت مورد نظر را به دست آورد .

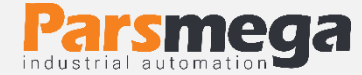

<span id="page-21-0"></span>Disset**( دسته تنظیمات نمایشگر(**

برای اطالع از مقادیر بیشتر به [جدول پارامترهای نمایشگر](#page-30-1) رجوع کنید.

- 1 Row **( 1 Row):** با این پارامتر میتوان متغیری که باید در سطر اول نمایش داده شود را انتخاب کرد. برای مثال میتوان وزن خالص، وزن مرجع و ... را انتخاب کرد.
- 1 Frac **( 1 Fraction):** این پارامتر تعداد اعشار متغیر سطر اول مشخص میکند. برا ی مثال در اگر وزن قرائت شده برابر 12455 باشد، درصورت انتخاب  $\Box$  برای این پارامتر عدد  $\Box$  و در صورت انتخاب 2 برای این پارامتر، عدد 123.45 نمایش داده خواهد شد. **نکته:** درصورتی که امکان نمایش تعداد اعشار انتخاب شده وجود نداشته باشد، تعداد اعشار به صورت خودکار اصالح خواهد شد. مثال اگر در مثال باال مقدار پارامتر 3 باشد به صورت 123.456 نمایش داده میشود، ولی اگر وزن تغییر کرده و به مقدار 1234.567 برسد، عدد به صورت 1254.56 نمایش داده می شود.
	- 1Step **( 1 Step):** این پارامتر پلههای تغییرات نمایشگر را مشخص میکند. مثال اگر وزن بر حسب کیلوگرم باشد، و این پارامتر برابر  $\square \square \blacksquare$  باشد، افزایش یا کاهش وزن در پله های ۵ گرمی خواهد بود. به عبارتی تغییرات کمتر از ۵ گرم تاثیری در نمایش نخواهد داشت.
		- 1LimEn **( 1 Enable Limit):** این پارامتر برای فعال یا غیر فعال کردن تاثیر پارامتر L 1Lim میباشد.
		- 1Lim L **( 1 Limit Low):** با این پارامتر میتوان وزنهای زیر مقدار مشخص شده را صفر نمایش داد.

به عنوان مثال اگر مقدار این پارامتر برابر **4.200** باشد و وزن قرائت شده برابر 158 .D باشد وزن روی نمایشگر 0.000 نمایش داده خواهد شد و اگر وزن قرائت شده 0.202 باشد، وزن روی نمایشگر 0.202 نمایش داده میشود. **نکته 1:** در مثال باال وزنهای -0.158 نیز صفر نمایش داده میشود. **نکته 2:** این پارامتر در صورتی تاثیرگذار خواهد بود که پارامتر 1LimEn برابر 1 ب اشد.

 2 Row **( 2 Row):** با این پارامتر میتوان متغیری که باید در سطر دوم نمایش داده شود را انتخاب کرد. برای مثال میتوان وزن خالص، وزن مرجع و ... را انتخاب کرد.

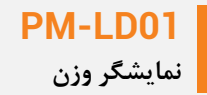

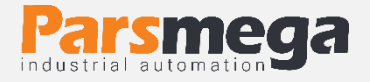

- 2 Frac **( 2 Fraction):**این پارامتر تعداد اعشار متغیر سطر دوم مشخص میکند. برای مثال در اگر وزن قرائت شده برابر 12955  $^{\rm l}$ 1 باشد، درصورت انتخاب  $^{\rm l}$  برای این پارامتر عدد  $^{\rm l}$ 25 و در صورت انتخاب 2 برای این پارامتر، عدد 123.45 نمایش داده خواهد شد. **نکته:** درصورتی که امکان نمایش تعداد اعشار انتخاب شده وجود نداشته باشد، تعداد اعشار به صورت  $1$ خودکار اصلاح خواهد شد. مثلا اگر در مثال بالا مقدار پارامتر  $\exists$  باشد به صورت  $5$ 5.5 $3$ نمایش داده میشود، ولی اگر وزن تغییر کرده و به مقدار 1234.567 برسد، عدد به صورت 1234.56نمایش داده میشود.
	- 2Step **( 2 Step):** این پارامتر پلههای تغییرات نمایشگر را مشخص میکند. مثال اگر وزن بر حسب کیلوگرم باشد، و این پارامتر برابر  $\square \square \blacksquare$  باشد، افزایش یا کاهش وزن در پله های ۵ گرمی خواهد بود. به عبارتی تغییرات کمتر از 5 گرم تاثیری در نمایش نخواهد داشت.
		- 2LimEn **( 2 Enable Limit):** این پارامتر برای فعال یا غیر فعال کردن تاثیر پارامتر L 1Lim میباشد.
		- 2Lim L **( 2 Limit Low):** با این پارامتر میتوان وزنهای زیر مقدار مشخص شده را صفر نمایش داد.

بعنوان مثال اگر مقدار این پارامتر برابر 0.200 باشد و وزن قرائت شده برابر 0.158 ب اشد وزن روی نمایشگر  $\Box$ DD نمایش داده خواهد شد و اگر وزن قرائت شده  $\Box$ E $\Box$  باشد، وزن روی نمایشگر 0.202 نمایش داده میشود. **نکته 1:** در مثال باال وزنهای -0.158 نیز صفر نمایش داده میشود.

**نکته 2:** این پارامتر در صورتی تاثیرگذار خواهد بود که پارامتر 2LimEn برابر 1 ب اشد.

- Com 1K **( Command 1Key):** این پارامتر عملکرد کلید اول )Tare/Menu )را در حالت خارج از منوها مشخص میکند. این مقدار به صورت پیش فرض برای Tare قرار دارد.
- Com 2K **( Command 2Key):** این پارامتر عملکرد کلید دوم )◄/Tare Reset )را در حالت خارج از منوها مشخص میکند. این مقدار به صورت پیش فرض برای Reset Tare قرار دارد.
- Com 3K **( Command 3Key):** این پارامتر عملکرد کلید سوم )▼( را در حالت خارج از منوها مشخص میکند. این مقدار به صورت پیش فرض برای Start قرار دارد.

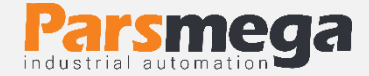

- Com 4K **( Command 4Key):** این پارامتر عملکرد کلید چهارم ) ▲( را در حالت خارج از منوها مشخص میکند. این مقدار به صورت پیش فرض برای Stop قرار دارد.
- md LED **( Mode LED):** این پارامتر عملکرد LEDهای نمایشگر را مشخص میکند، در صورت بودن مقادیر پیش فرض و در صورت  $1$  بودن وضعیت ورودی ها و در صورت  $\mathbf C$  بودن وضعیت  $\mathbf D$ خروجی ها را نمایش میدهد.
	- Gr KG **( Select LED Gr/Kg):** این پارامتر برای انتخاب LED نمایش واحد نمایش است. درصورت  $\bm \Omega$  بودن کیلوگرم و در صورت  $\bm l$  بودن گرم انتخاب میشود. این پارامتر تغییری روی عدد نمایشگر ایجاد نمی کند.

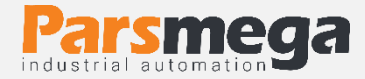

# <span id="page-24-0"></span>**7 پارامترها**

# <span id="page-24-1"></span>**1.7 پارامتر های خواندنی**

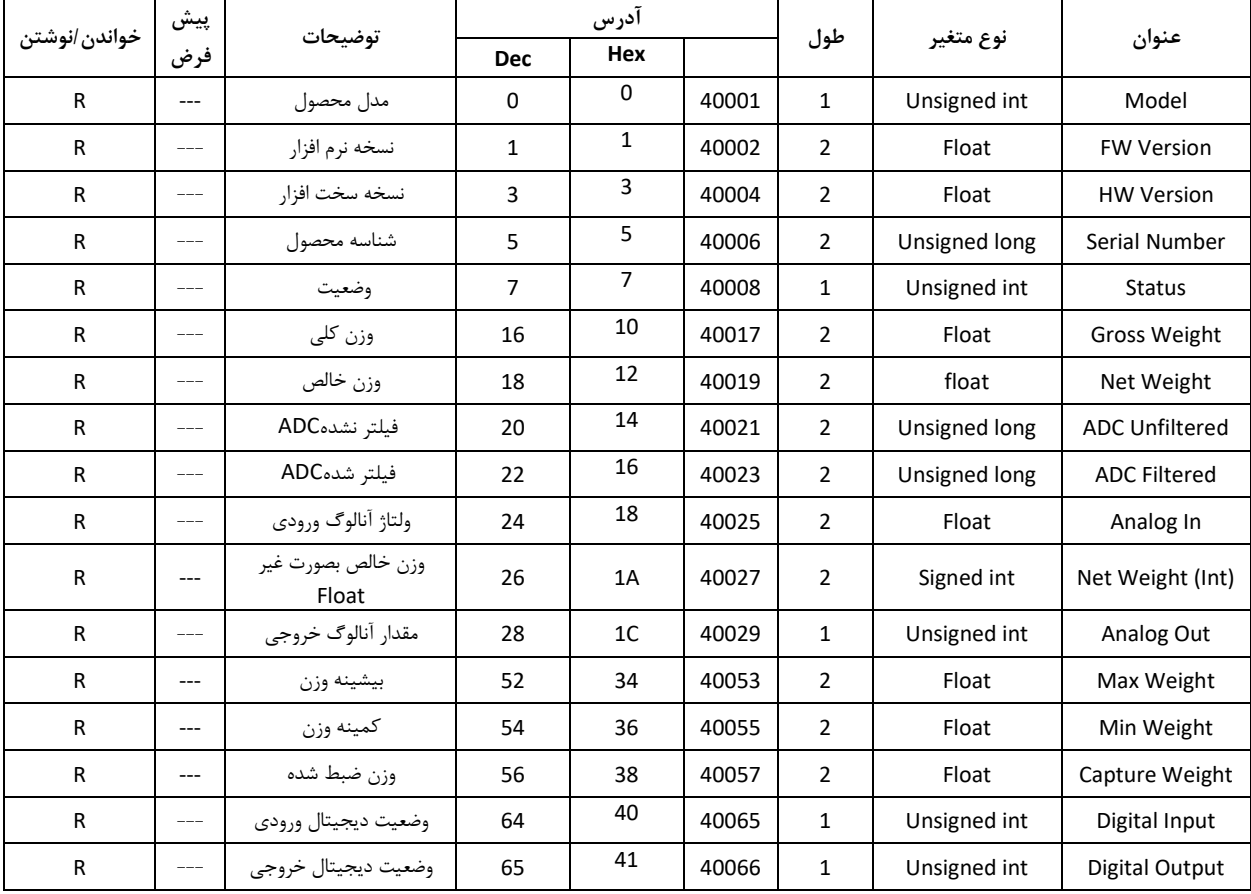

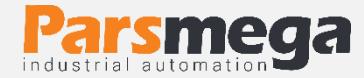

# **2.7پارامتر های ارتباط Modbus**

<span id="page-25-0"></span>توضیحات در قسمت [منو ارتباطی](#page-14-0)

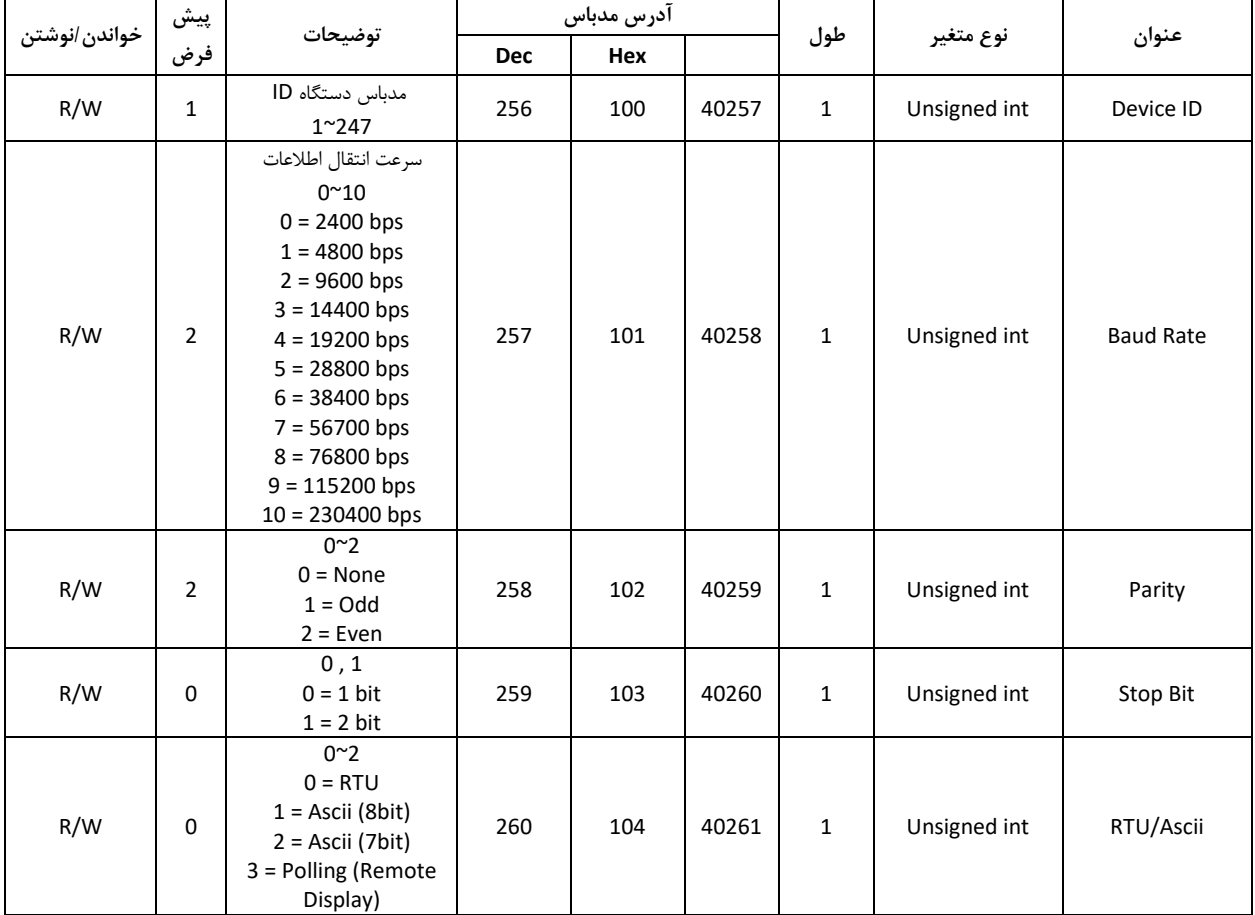

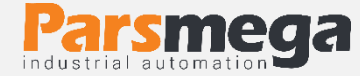

# **3.7پارامتر های کالیبراسیون**

<span id="page-26-0"></span>توضیحات در قسمت [منو کالیبراسیون](#page-14-1)

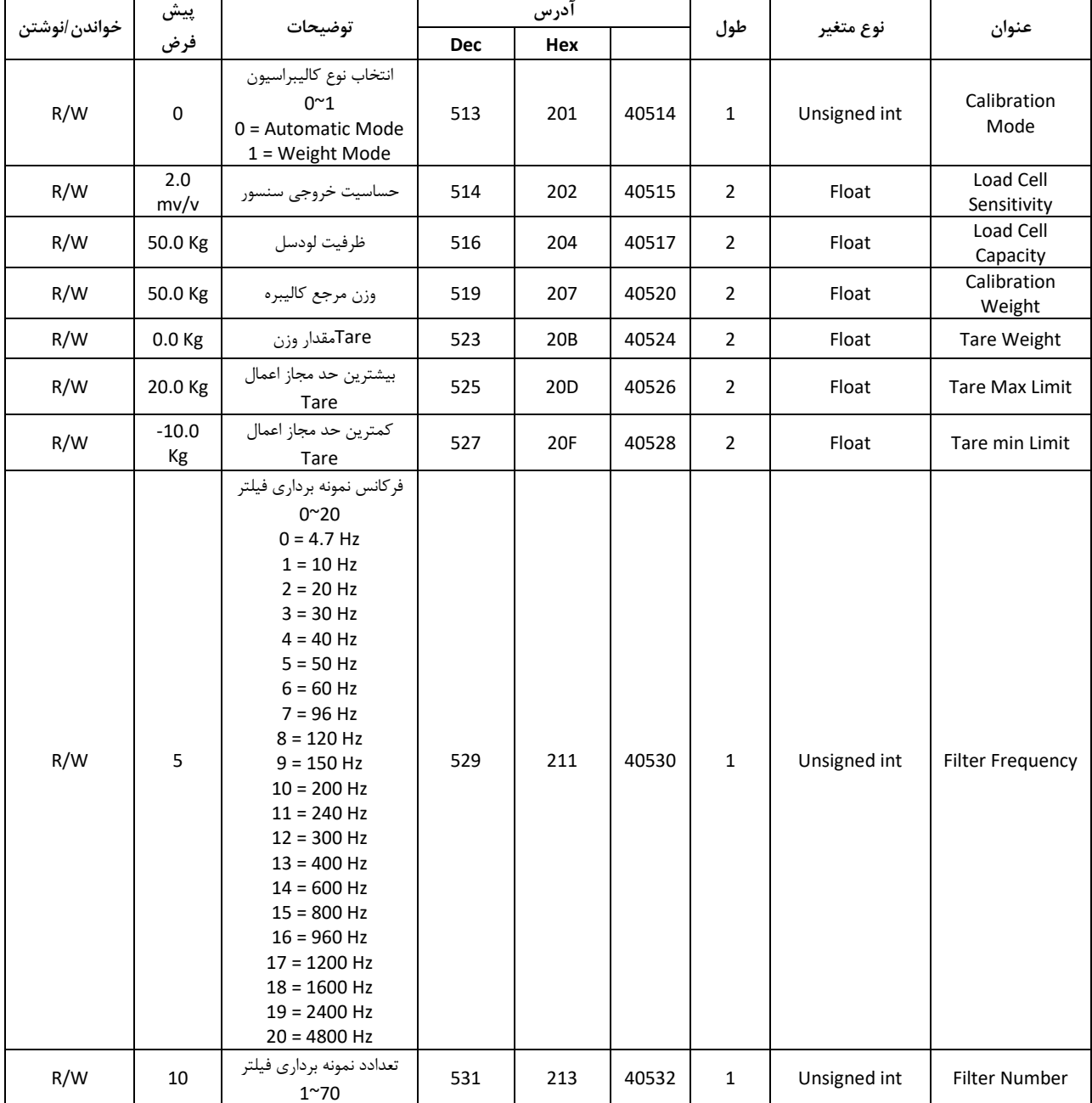

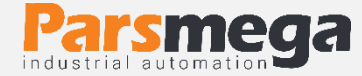

## **4.7پارامتر های ورودی دیجیتال**

#### <span id="page-27-0"></span>توضیحات در قسمت منو [ورودی دیجیتال](#page-15-0)

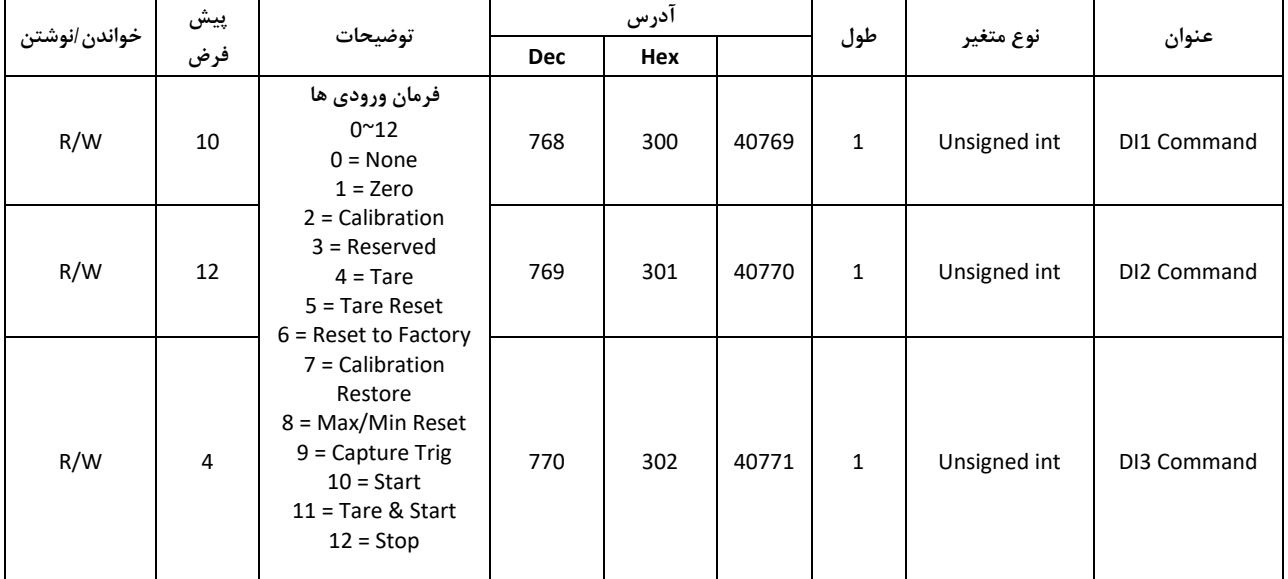

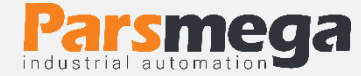

## **5.7پارامتر های خروجی دیجیتال**

<span id="page-28-0"></span>توضیحات در قسمت [منو خروجی دیجیتال](#page-16-0)

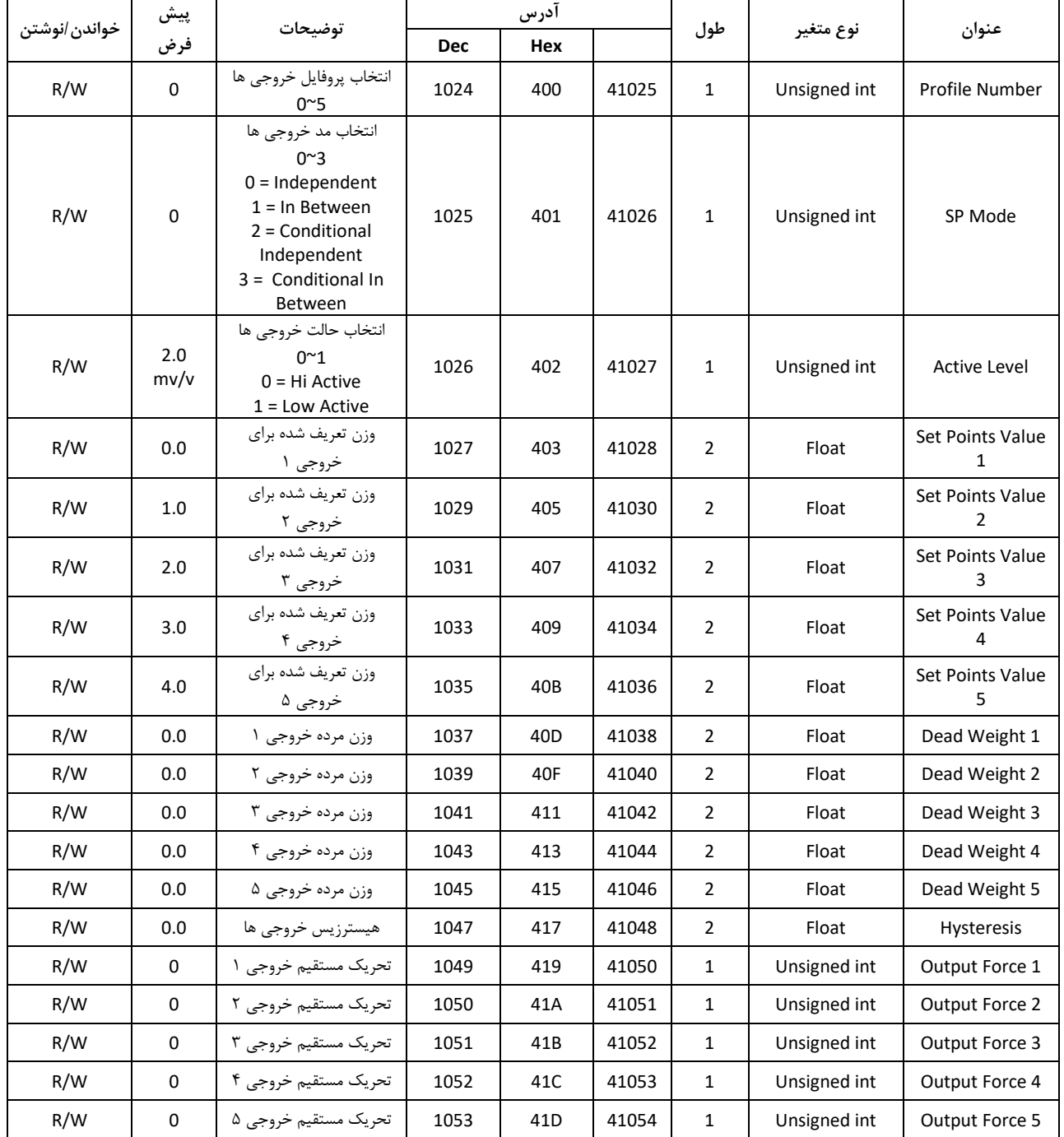

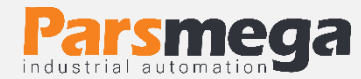

# **6.7پارامتر های خروجی آنالوگ**

<span id="page-29-0"></span>توضیحات در قسمت [منو خروجی آنالوگ](#page-20-0)

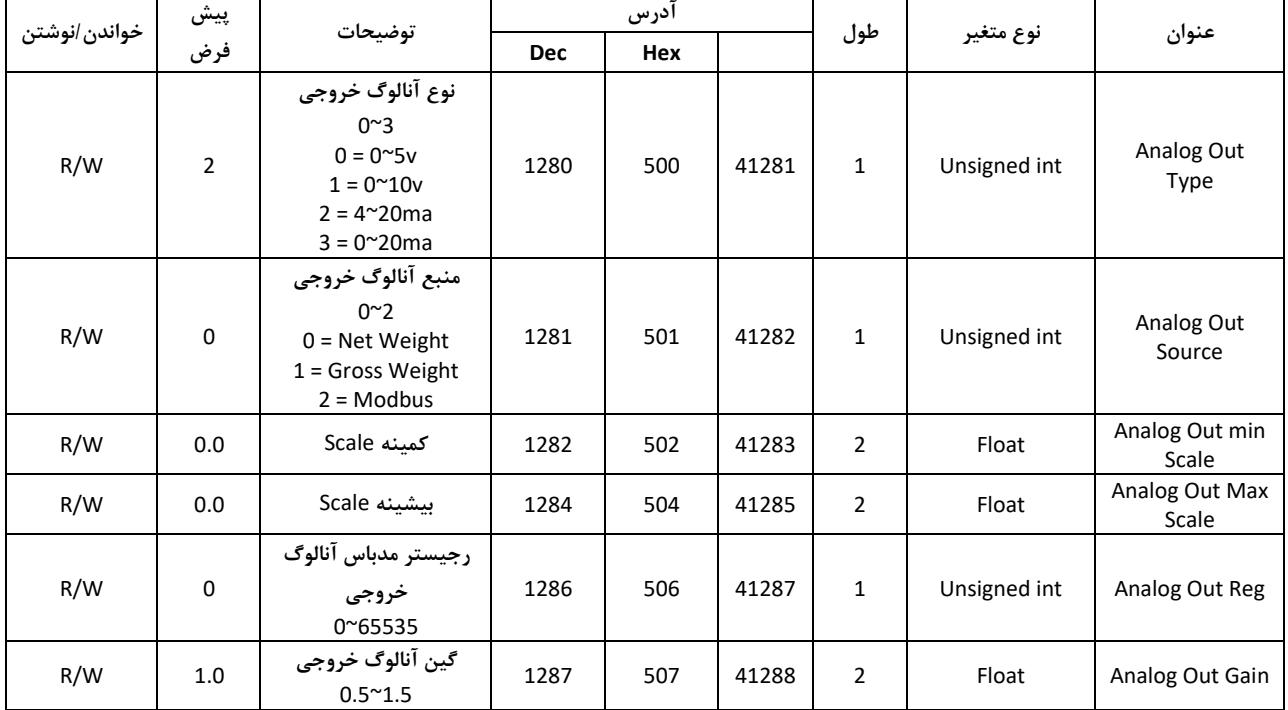

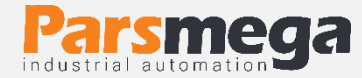

# <span id="page-30-0"></span>**7.7پارامتر های اختصاصی**

# <span id="page-30-1"></span>پارامترهای خاص

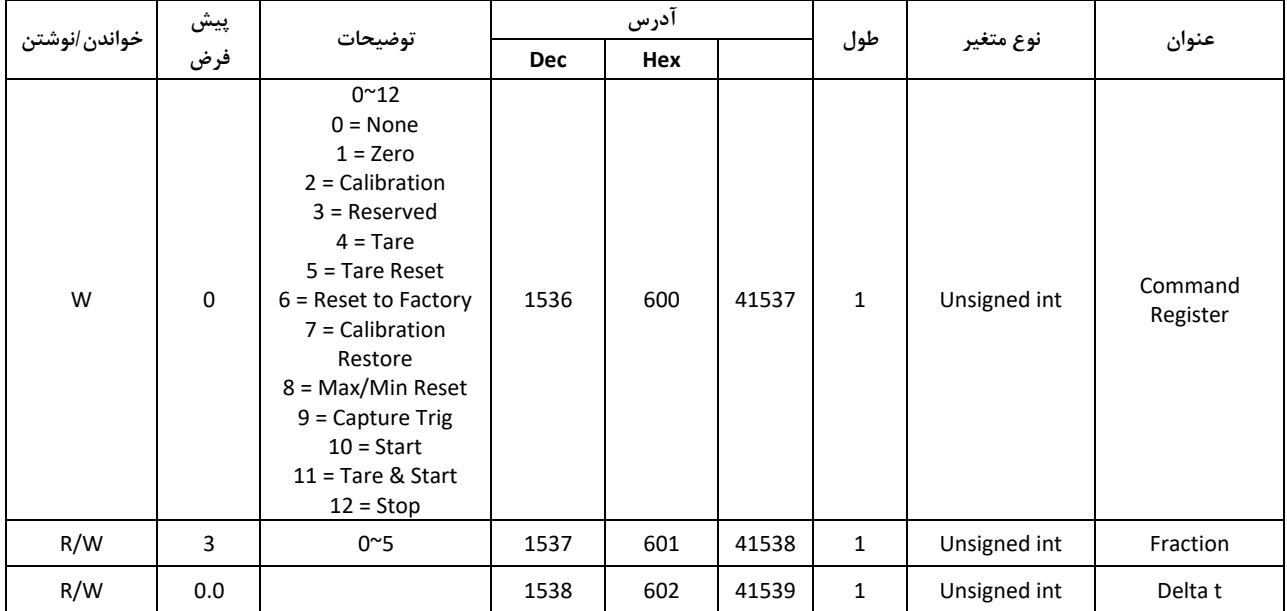

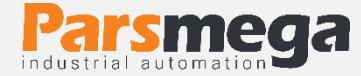

# <span id="page-31-0"></span>**8.7پارامتر های نمایشگر**

توضیحات در قسمت [منو تنظیمات نمایشگر](#page-21-0)

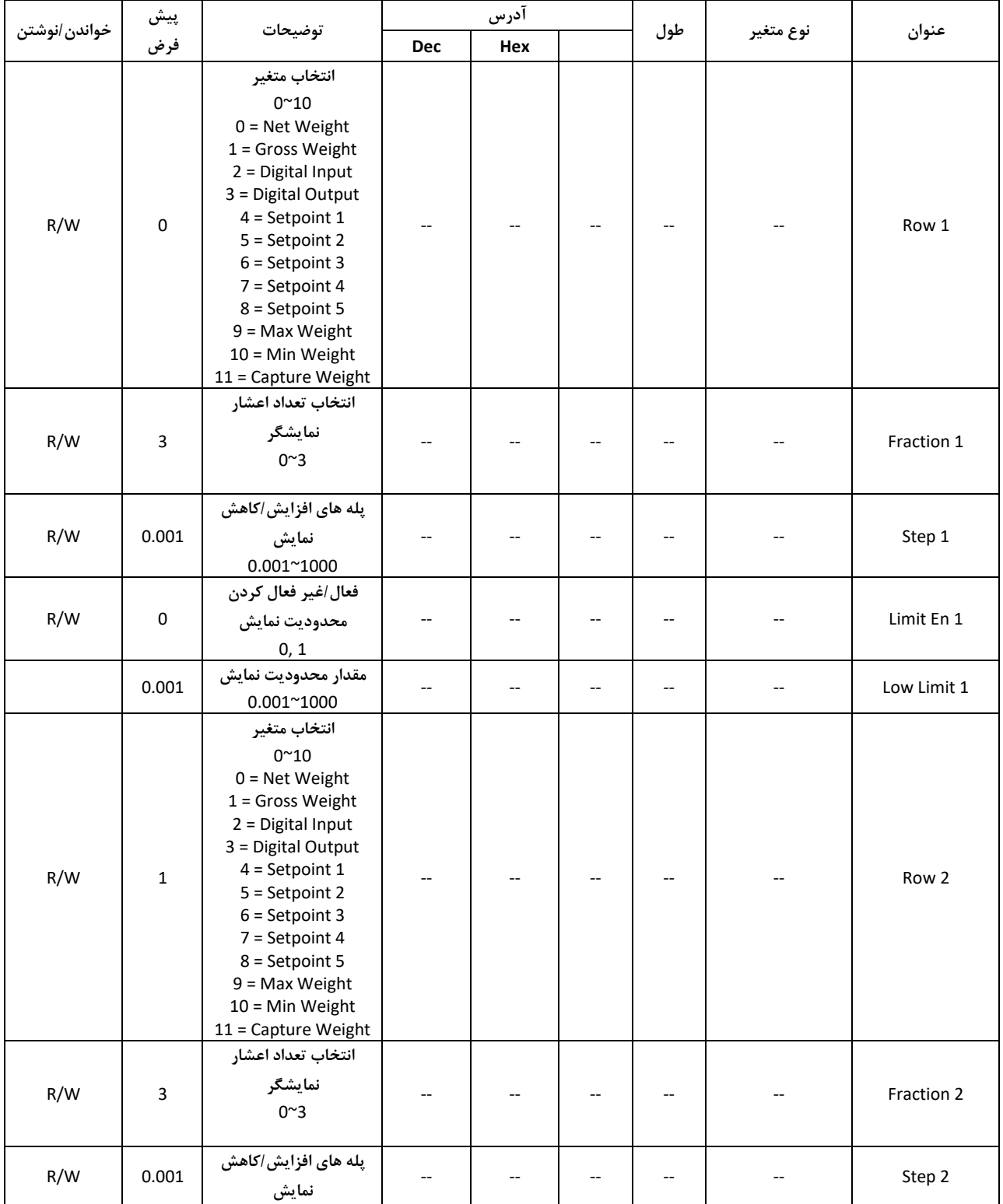

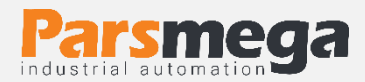

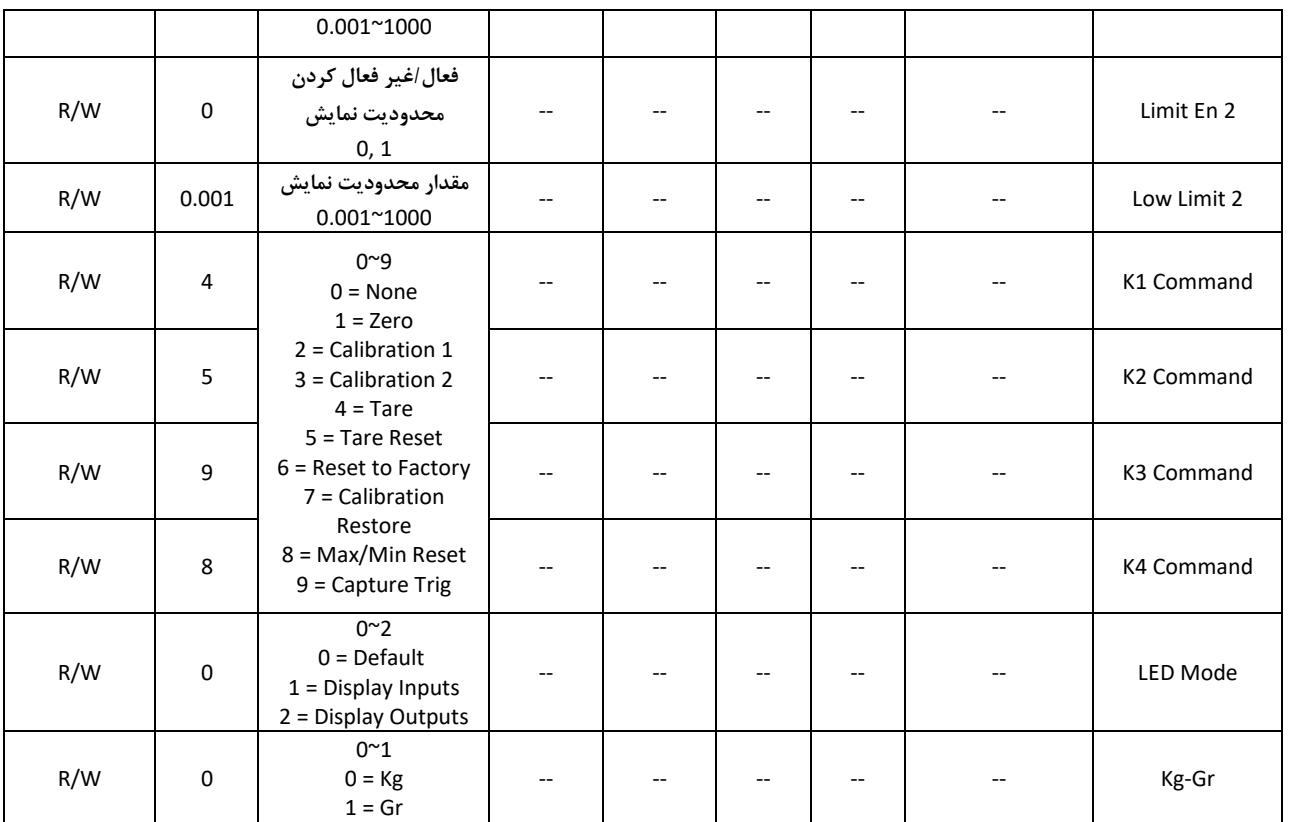

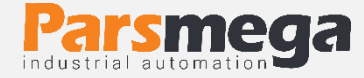

#### <span id="page-33-1"></span><span id="page-33-0"></span>**8 ضمیمه**

**1.8 راهنمای کالیبراسیون:** کالیبره نمایشگر لودسل پارس مگا به دو روش قابل انجام است : 1 روش کالیبره اتوماتیک 2 روش کالیبره وزنی ابتدا روش کالیبراسیون خود را با استفاده از منو  $\Box \mathsf{FL}$  مشخص کنید. برای کالیبره اتوماتیک 0 **=** md Cal و برای کالیبره وزنی 1 **=** md Cal

### <span id="page-33-2"></span>**2.8روش کالیبره اتوماتیک**

قبل از انجام این کالیبره نیاز است به برگه کالیبره لودسل که توسط کارخانه سازنده، همراه با لودسل ارئه ا میشود دسترسی داشته باشید. این برگه برای هر لودسل منحصر بفرد و معموال دارای شماره سریال مطابق با سریال لودسل میباشد.

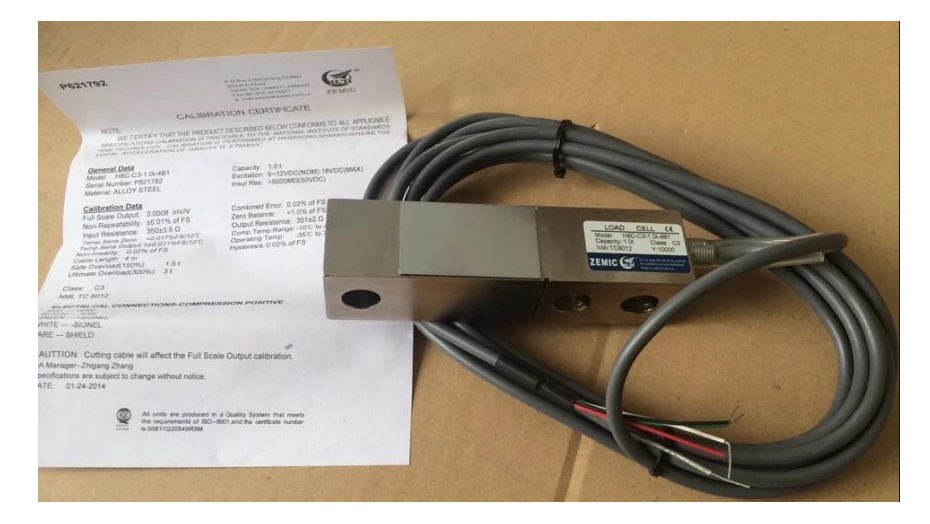

این روش کالیبره با استفاده از پارامتر های L $\sf{L}$   $\sf{E}$  و  $\sf{E}$   $\sf{E}$  قابل انجام است. این مقادیر را باید با توجه به مقادیر درج شده در برگه کالیبراسیون تنظیم کرد.

 $\mathbb{C} \times \mathbb{C}$ ا با نامهای دیگری چون Full Scale Output یا R.O نیز ذکر میشود و واحد آن MV/V میباشد. عدد ذکر شده در برگه را باید دقیقا در این پارامتر وارد کرد.

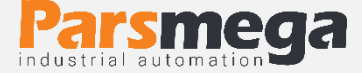

هم مقدار ظرفیت لودسل میباشد. که معمولا با عنوان Capacity در برگه کالیبره ذکر میشود.  $\mathsf{L}\sqsubset\mathsf{E}\,\mathsf{P}\mathsf{P}$ نکته: اگر تعداد لودسلهای متصل شده به لودسل یک عدد باشد مراحل کالیبره اتوماتیک بهصورتی که ذکر شد انجام میشود ولی اگر تعداد لودسلها بیشتر باشد باید پارامتر  $\mathsf{LE}\,\mathsf{S}$  را برابر با میانگین لودسلهای متصل شده و  $\mathsf{L}\mathsf{\Gamma}$  را برابر با مجموع ظرفیت لودسل ها قرار دهید. این نمایشگر ظرفیت موازی کردن 6 لودسل را دارا است.

مثال: ما دو عدد لودسل 50 کیلو گرمی داریم که آنها را از طریق جانکشن باکس یا بصورت مستقیم با هم شبکه کردهایم، عدد Full Scale Output مندرج در برگه کالیبراسیون آنها 2.02 mV/V و 2.01 mV/V است. حال:

$$
\frac{2.01(mV/V) + 2.02(mV/V)}{2} = 2.015 (mV/V)
$$

و

50 Kg + 50 Kg = 100 Kg

پس:

# LC Sen **=** 2.015 lC Cap**=**100

با قرار دادن موارد باال کالیبره انجام خواهد شد.

<span id="page-34-0"></span>**3.8 روش کالیبره وزنی**

قبل از انجام این روش کالیبره نیاز است تا یک وزنه با وزن مشخص و بیشتر از 25 % ظرفیت لودسل )یا بیشترین وزن مورد اندازه گیری) در اختیار داشته باشید.

یعنی اگر لودسل شما 100 کیلوگرمی است، باید وزنه ای با وزن بیشتر از 25 کیلوگرم داشته باشید که وزن دقیق آن را میدانید.

در مثال زیر میخواهیم یک لودسل 100 کیلویی را با وزنه 25 کیلو گرمی کالیبره کنیم.

مراحل کالیبره:

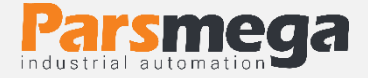

 1 – ابتدا بدون اینکه وزنه ای روی لودسل باشد، نمایشگر را Zero کنید. برای این کار در منوی کالیبراسیون پارامتر ZERO را در حالت ویرایش قرار داده (عدد ردیف دوم چشمکزن باشد)، و دکمه Enter را ۳ ثانیه نگه دارید تا عبارت SuCses save ظاهر شود.

 2 – وزنه را روی صفحه توزین قرار دهید، وارد منو کالیبراسیون شده و پارامتر wt Cal را برابر با مقدار قرار می $\epsilon$ هیم و دکمه Enter را به مدت ۳ ثانیه نگه میداریم تا تغییرات ذخیره شود.  $\mathsf{P5}.\mathsf{0}\mathsf{0}$ 

پس از ذخیره کالیبراسیون انجام شده است.